## VBH24 Customer Portal

 $\vert$ Vi3i-i $\vert$ 

Finding Individual Items by VBH Item Code, Manufacturer Reference or Key Word

 $\mathbf{H}$ 

 $-1.8$  $200 -$ 

and the company of the company of the company of the company of the company of the company of the company of the company of the company of the company of the company of the company of the company of the company of the comp

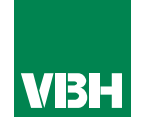

## **The easier way to order your hardware and manage your account with VBH**

- •Manage your ordering and Users
- •Place orders
- •Check prices
- •Check stock
- •Improved product search
- •Set up Order Templates for quick ordering
- •CSV upload option for quick bulk orders
- •Order using our Product Configurator (bi-folds, tilt and turns etc)
- •Set up Approvals processes
- •Set up Cost Centres
- •Set up automatic 'Subscription' orders (coming soon)
- •Compare items
- •View Order History and re-order from there
- •View & download images, drawings, guarantee info, certification by item
- •View & download invoices and delivery notes
- •View catalogues and literature

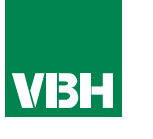

**Firstly, please note that orders will only be transmitted to VBH if your account is within its limits. i.e. when there are no overdue payments outstanding and that your account is within its credit limit.** 

*There are various ways to build an order (or Cart) ready to send to us.*

*If you know the VBH or Manufacturer Item Code, or part of the description, you can type it into the box at the top right. It'll make suggestions as you go along. When you see what you want, click it*

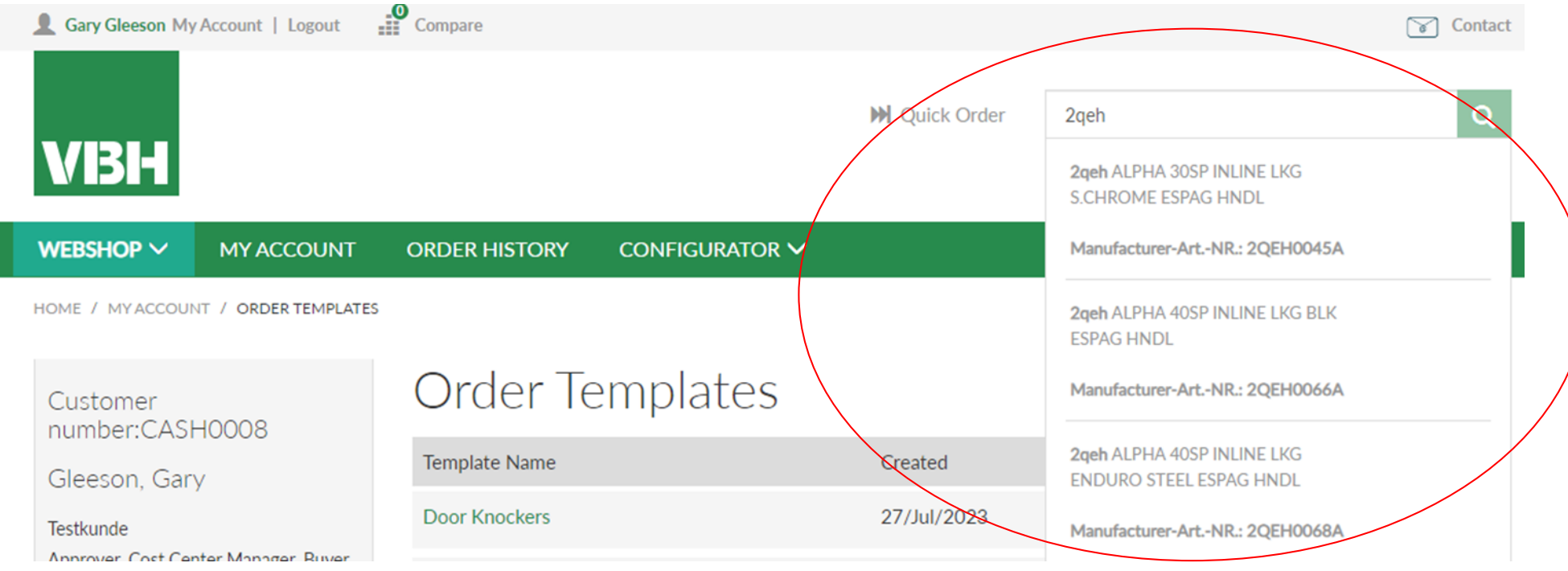

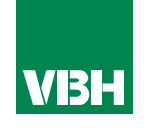

*Once you select an item you will be able to see the price, box quantity, and any further written information, product details or attachments. In this case we have attached a Product Bulletin (Product information sheet) for you to download.*

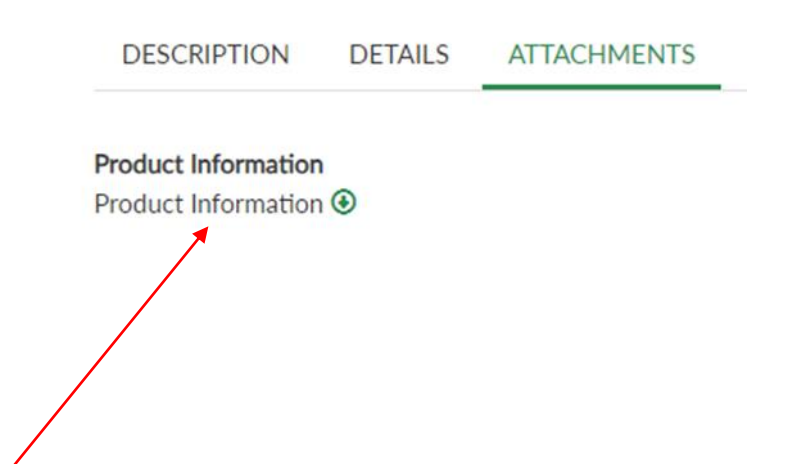

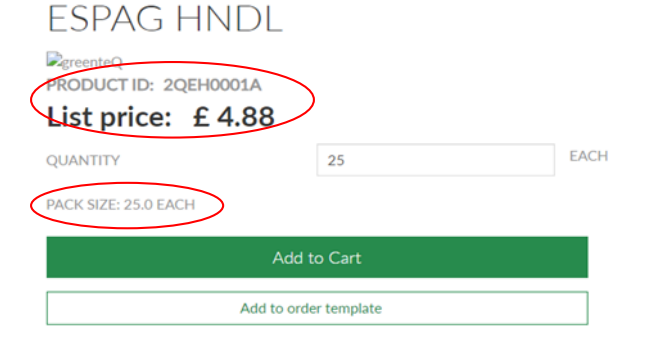

ALPHA 10SP INLINE LKG WHT

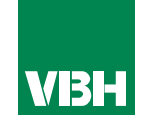

**We hope that you find the VBH24 Customer Portal to be a useful tool but we understand that nothing is always plain sailing.**

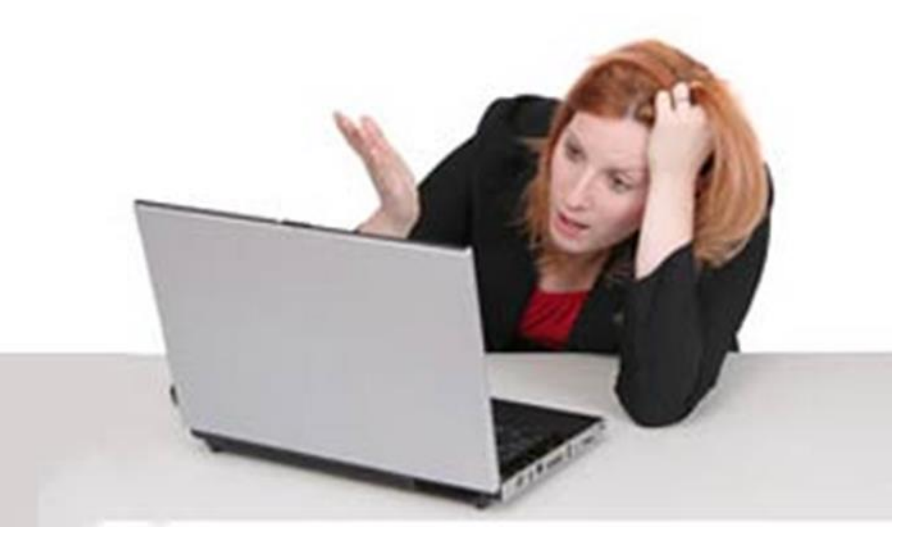

**These notes should cover most things but if you have an issue or don't understand something, contact us and we'll get you up and running in no time** Email: marketing@vbhgb.com (ideally with a screenshot showing your issue)

*Remember: You will be unable to access the VBH24 Portal if your account is on hold for payment or is outside its credit limit. This is usually the reason why people have trouble logging on, so give those a check if you are having trouble.* 

VBH24 Customer Portal User Guide 35

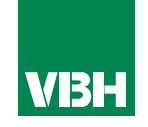

## **Thank you for using the VBH24 Customer Portal. It's more than just a webshop**

![](_page_5_Picture_3.jpeg)